# Coats Core Offer Application

### Customer user guide

### **What is Core Offer application?**

Core Offer is a range of selected products, which we guarantee available stock and service lead-time to benefit you from speed and productivity gains.

Coats Core Offer application is a tool to give you an access to our latest core offer products of industrial thread brands anytime, anywhere.

**How does Coats Core Offer application work?**

Coats Core Offer application can be access from Coats eComm and Coats Industrial portal.

### **Access from Coats eComm**

- **Step 1** : Login to **eComm**.
- **Step 2** : Click **Core Offer** in the menu bar.

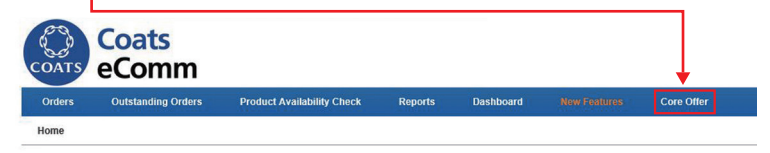

**Step 3**: Specify up to six products to search in Coats Core Offer application. You have four different ways to search Core Offer products:

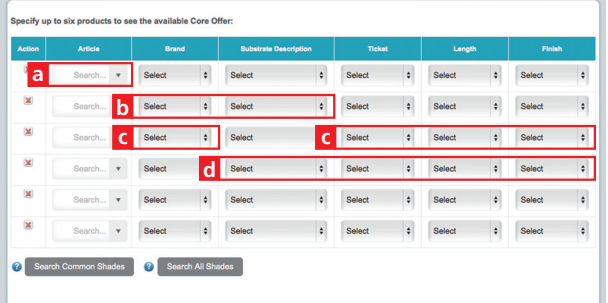

a) By using Coats Article (e.g. 2994120) if you already know it.

- b) By using Coats product brand name (e.g. Epic) or substrate description (e.g. Corespun-Poly Poly Core).
- c) By using combination of Coats brand, ticket, length and finish. (e.g. Epic, 120, 5000M, and Standard).
- d) By using combination of substrate description, ticket, length and finish. (e.g. Corespun-Poly Poly Core, 120, 5000M, and Standard).
- **Step 4** : Choose one of the two search buttons (Search Common Shade or Search All **Shades**) to display the results.
	- **E** Search Common Shade
		- To search available shade based on the combination of the inputted products.
	- **E** Search All Shades
		- To search all shades for each inputted products.

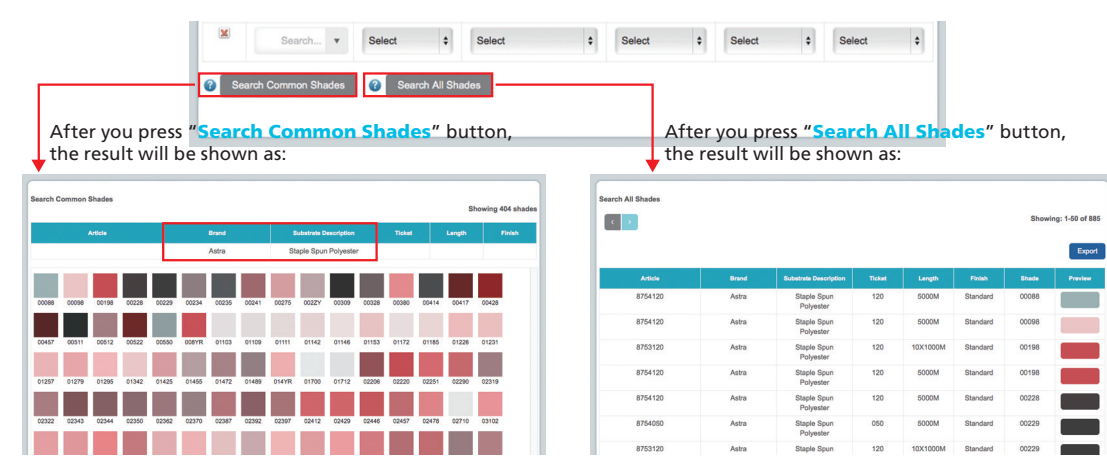

**Step 5** (optional) : Export the result in excel format by clicking the **Export** button.

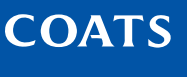

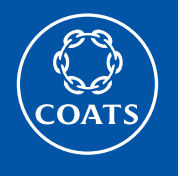

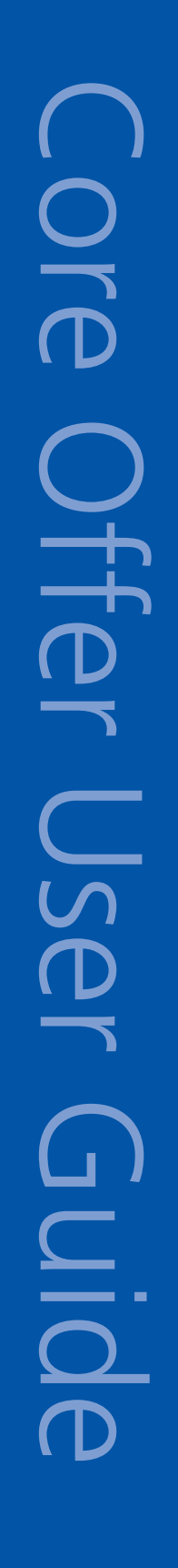

### **www.coatsindustrial.com**

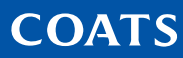

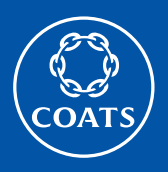

## Coats Core Offer Application Customer user guide

### **Access from Coats Industrial Portal**

- **Step 1: Access Coats Industrial portal.**
- **. Step 2**: Go to **Coats Core Offer in Digital Tools** menu.

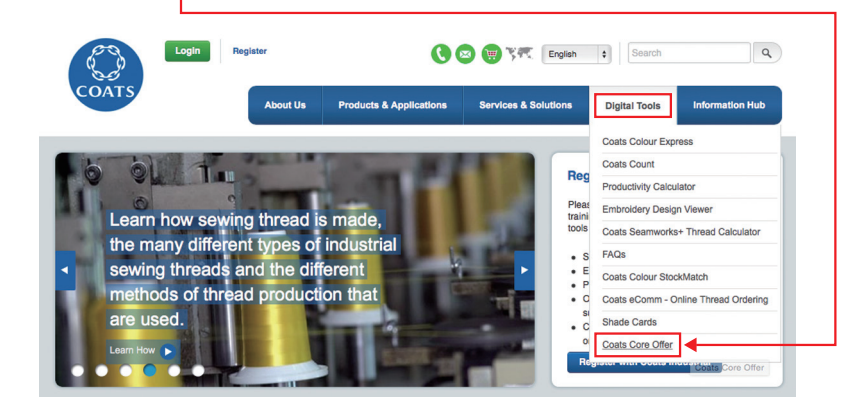

**Step 3: Click View the tool.** 

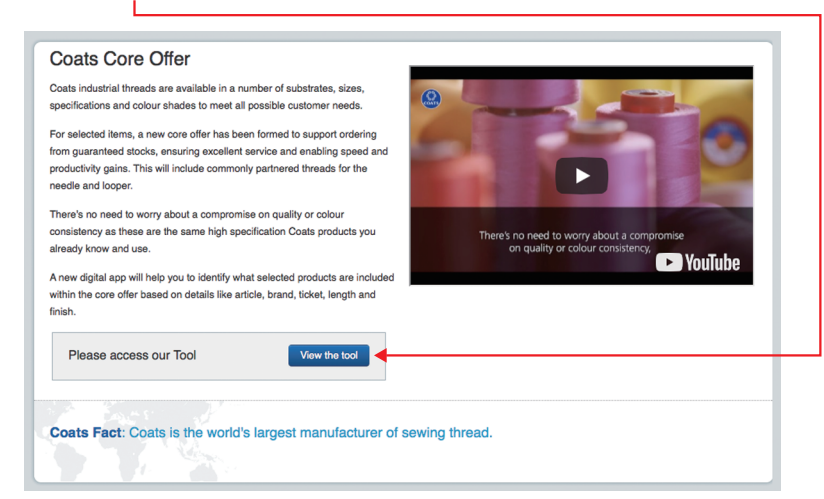

**Step 4** : Select the country where you want to have the Core Offer products. Then click **Next**. It will take you to the Core Offer application. From there you select required products as it is already illustrated above in this user manual.

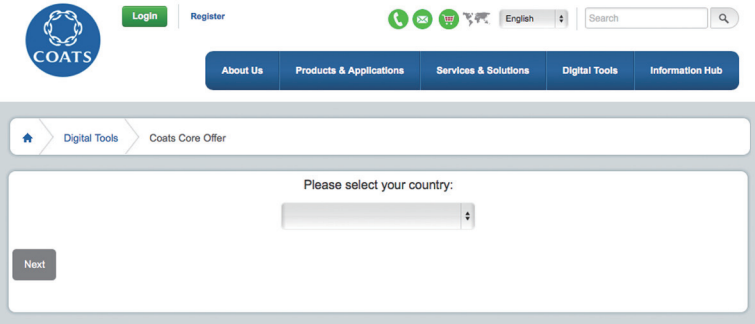

Core Offer User Guide  $\overline{\phantom{0}}$ USEr TTer OIC

### **www.coatsindustrial.com**